- Video auf YT hochladen, auf nicht gelistet stellen
- Warten bis Video fertig hochgeladen und verarbeitet ist
- Details von Video -> Untertitel

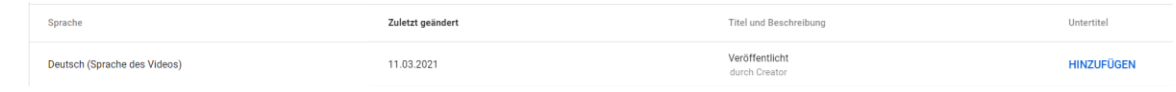

- Untertitel hinzufügen

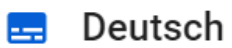

Wähle aus, wie du Untertitel hinzufügen möchtest

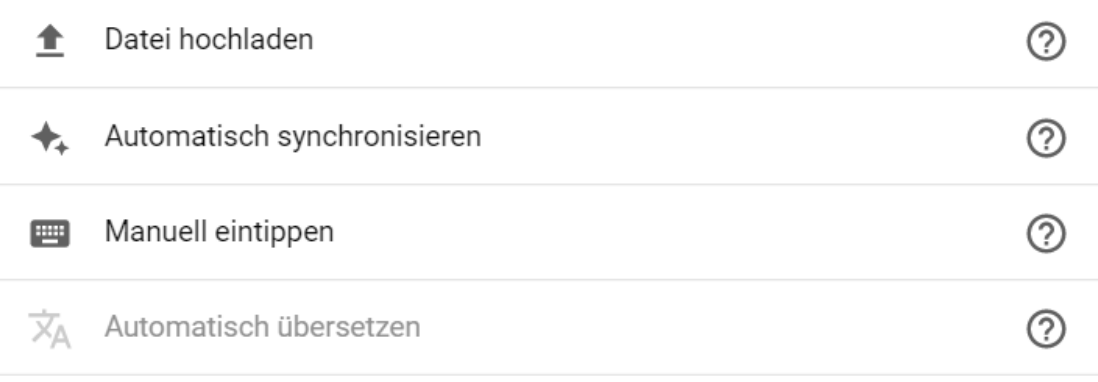

- Automatisch synchronisieren wählen
- Deutschen Untertiteltext einfügen und auf "Zeitangaben zuweisen"

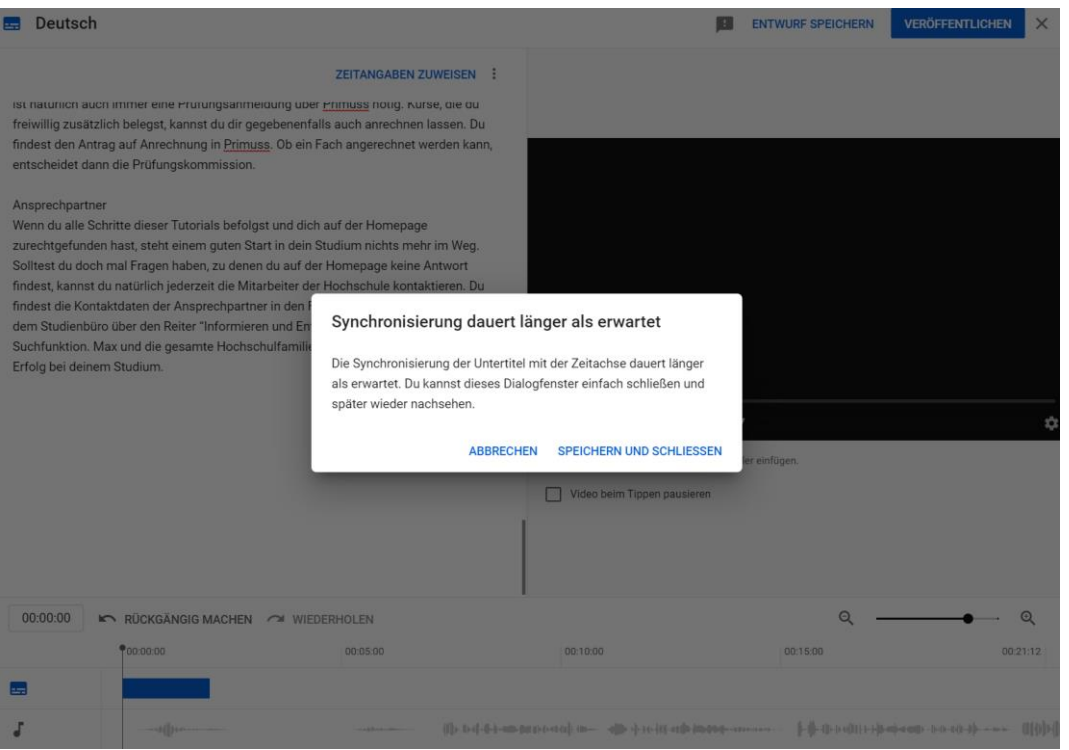

- Nach einigen Minuten kann die Seite neu geladen werden und der zugewiesene Text kann veröffentlicht werden
- Ggf. Automatisch erstellte Untertitel löschen

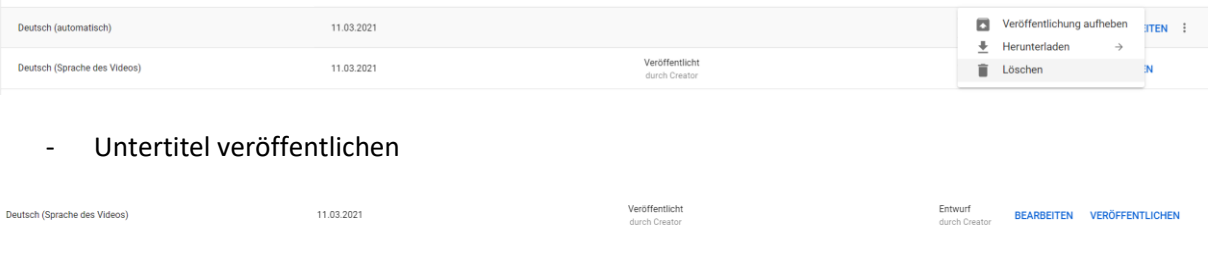

- Nach Veröffentlichung des Deutschen Textes eine neue Sprache hinzufügen und Englisch wählen

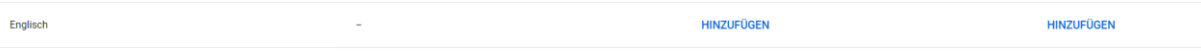

- Automatisch übersetzen wählen

Englisch

Wähle aus, wie du Untertitel hinzufügen möchtest

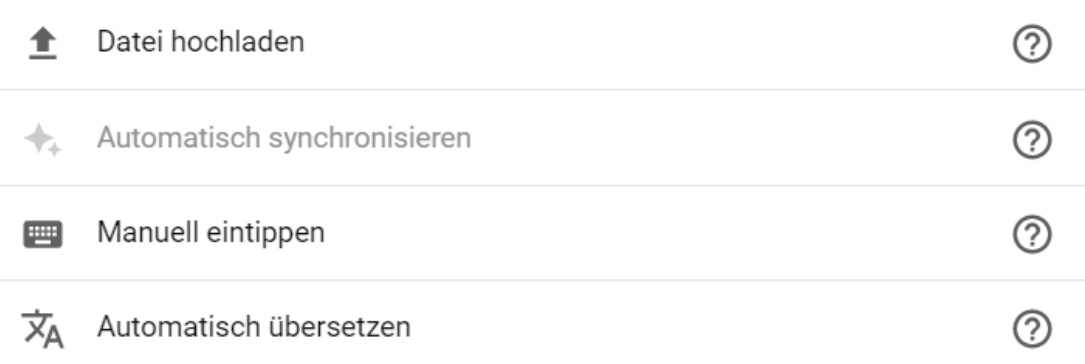

## - Ggf. Text verbessern und veröffentlichen

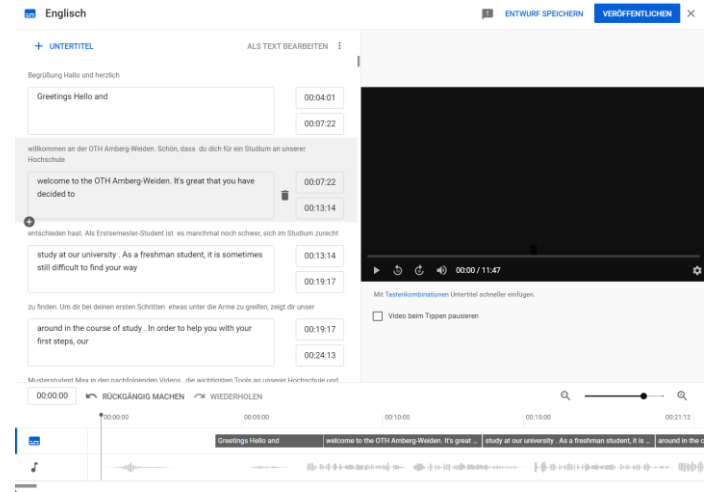

- Video über z.B. BBB freigeben und Untertitel auf Englisch stellen, bzw. Zuschauern Hinweis geben, die Untertitel auf Englisch zu stellen

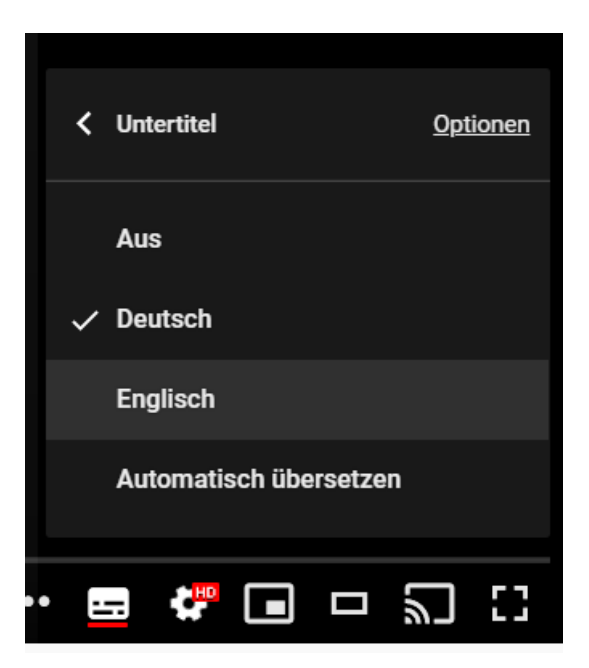